祝品 電子申請手続きのご案内<br>ホきは下記をご参考ください。下記お手続き後、翌月の15日~20日頃<br>)00円分がご指定のメールアドレスに配信されます。<br>ットでも可能ですが「QUOカードpay」の表示・使用はスマートフォン上 祝品の電子申請・受給の手続きは下記をご参考ください。下記お手続き後、翌月の15日~20日頃 に祝品「QUOカードpay」5,000円分がご指定のメールアドレスに配信されます。

(※手続きはパソコン・タブレットでも可能ですが「QUOカードpay」の表示・使用はスマートフォン上

のみとなります)

①「ライフサポート俱楽部」のウェブサイト にアクセスしてください マイページへログインしてください。

(「ライフサポート倶楽部」は、当勤労者共 済が法人会員として契約している「福利厚生 サービス」です。)

(検索・二次元コードもしくはhttps://w7.lifesc.comをブラウザに入 力)

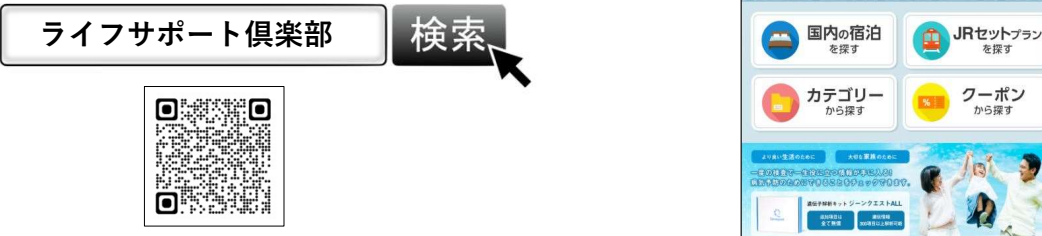

② 同ウェブサイトのトップページから

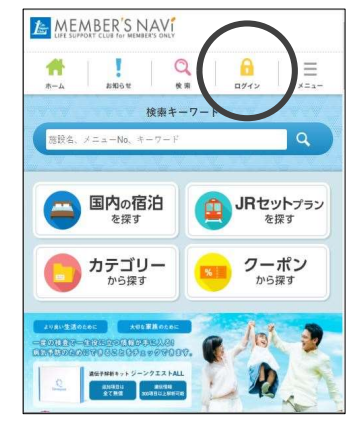

③ 初めてログインされる方のID・パスワードは 下記に設定されています。

- 
- ■ログインID例:0899C299AB1110001

■パスワード例:B1110001 ※会員番号の最初の1文字を抜いた8文字 。 ◎ パスワードきにた方へ

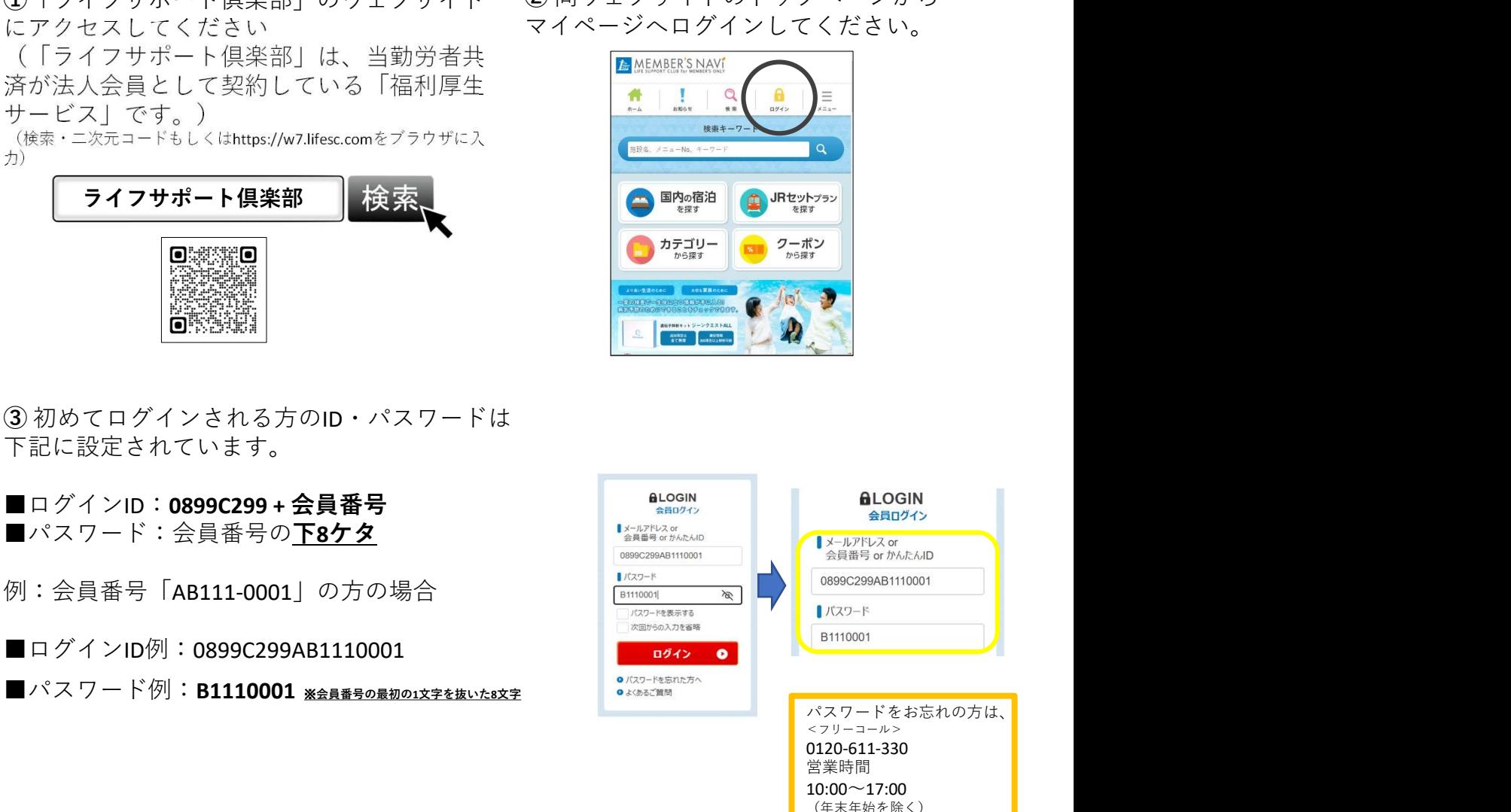

までお問い合わせください。

## ④2023年7月より「本人確認のお手続き」が追加されました。 ※「本人確認お手続き」がお済みの方は⑦へお進みください。

本人確認フォームの必須項目(所属企業名、氏名、氏名(カナ)、生年月日、電話番号、 メールアドレス)を入力して「メール送信する」を クリック。登録メールアドレス宛に確認メールが送信されます。

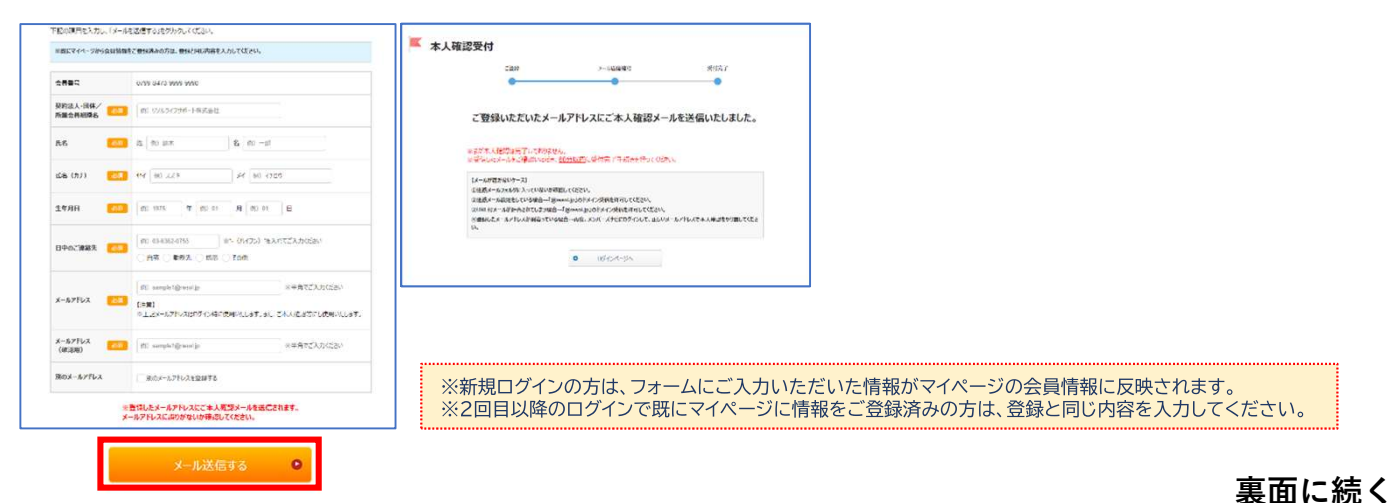

⑤ 確認メールに記載されているURLを60分以内にクリックして 申請完了です。申請からパスワード再発行まで、<mark>おおむね1日程度</mark> お時間をいただきます。

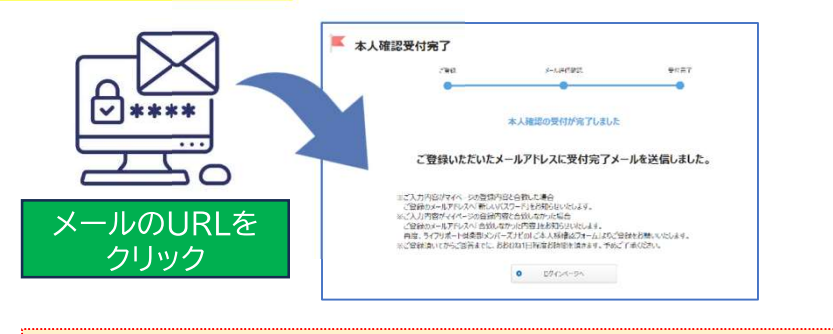

※メールが届かない場合は迷惑メール設定をご確認いただき「@resol.jp」のドメイン受信を許可した あとに再度申請してください。 ※本人確認が完了するまでは、ログインできません。 急な予約の変更・キャンセルがある場合は直接宿泊施設までご連絡ください。

⑥ 本人確認完了後は新しいパスワードが記載されたメールを 登録メールアドレス宛に通知します。新しいパスワードと会員番号で ログインしていただくとライフサポート倶楽部がご利用いただけます。

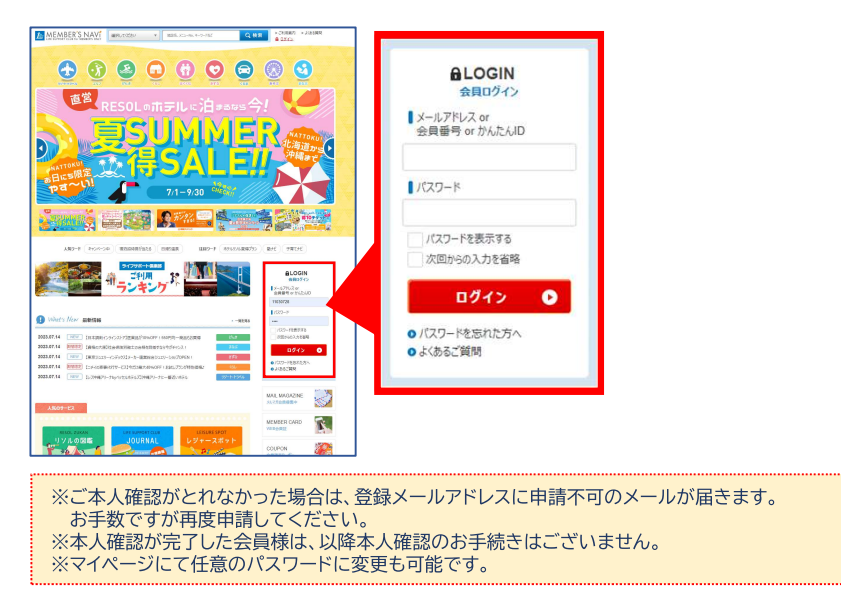

※ログインができましたら、次回からもライフサポート倶楽部の各種サービスをご利用できる ようになります。((例)映画の電子チケット900円~1100円、旅行宿泊補助など様々)

⑦ログイン後「会員継続祝品・入学祝品のご申請はこちら」 と書かれたバナーをクリックしてください。

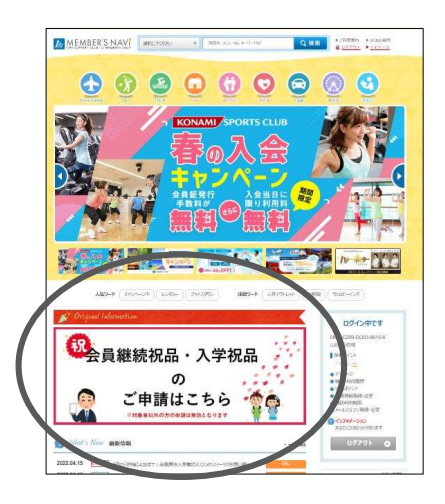

⑧申請項目に合わせた下記ボタンをクリックしてください。

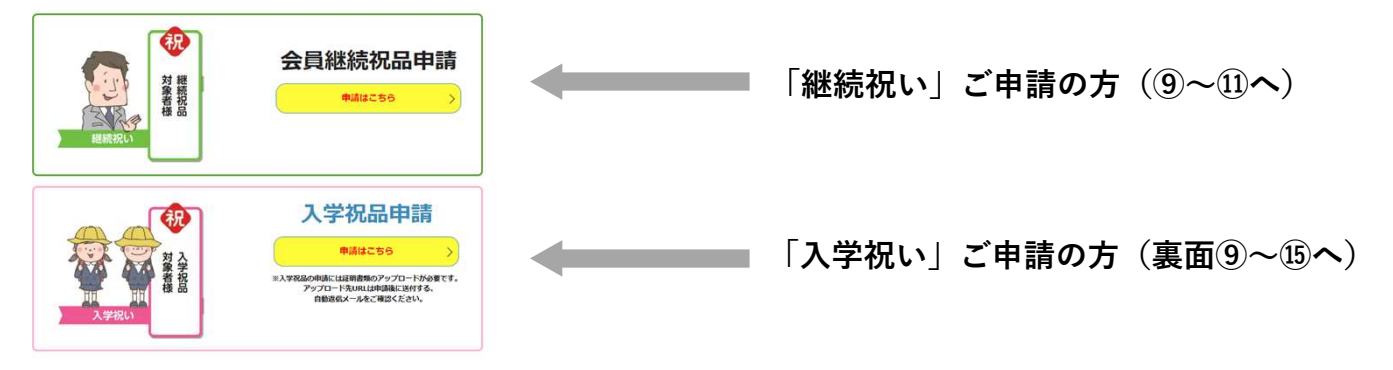

⑨「申請はこちら」ボタンをクリックし、 下記ページで、お名前やメールアドレス など必要な情報をご入力ください。

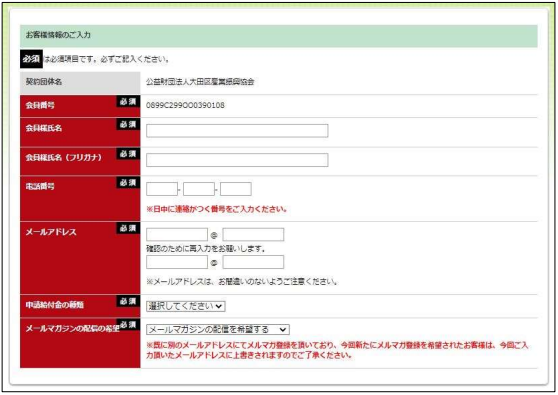

※こちらに入力したメールアドレスにQUOカードpay が送付されます。間違いないようご注意ください。

⑩ページ下部の規約をご確認のうえ、 「上記規約に同意する」の項目にチェッ クを入れて「確認画面へ」をクリックし てください。

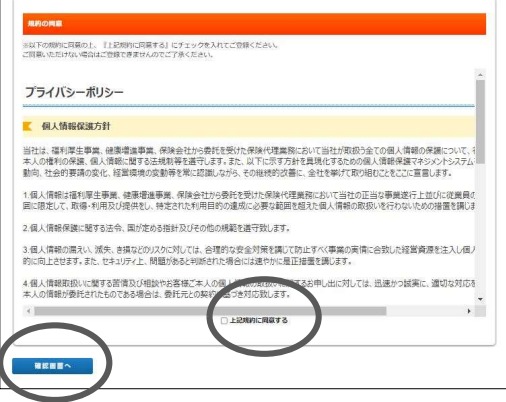

⑪確認画面に表示された内容で問題なければ「登録する」ボタンをクリックしてくだ さい。入力いただいたアドレスに自動返信確認メールが届きますのでご確認ください。 会員継続祝品の申請は、これで完了です!

※入学祝品の申請は、裏面⑫へ続きます。

## 入学祝いの方は、さらに以下の手続きにお進みください。

明書アップロード用フォーム」をク リックします。 大田区勤労者共済 白動返信メール

RESOL THANKS MAIL <lsc-campaign@resol.jp> この度は、「入学祝品」のご申請をいただきありがとうございました。 続けて、以下のURLトリ、ManaE明書アップロートをお願 祝品証明書アップロード用フォームししし https://reg26.smp.ne.jp/regist/is?SMPFORM=qbo-pcojk-2f8e35561e033fb29a4502f36128050 ※アップロードする証明書については「就学通知書」・「健康保険証」・「在学証明書」 いずれか1つのアップロードをお願いします。 ご申請と証明キアップロードの二つを行っていただき、お手続きが完了となります ※祝品「QUO カード Pay 5,000円分」はこちらのメールアドレスに送付となります。 申請を完了した月の翌月の15日~20日頃に送付予定です。

や「スキャンした画像」をアップロード してください(必要事項が確認できる画 さい。<br>質でお願い致します)。 質でお願い致します)。 <u>入学祝品の申請は、これで完了です!</u>

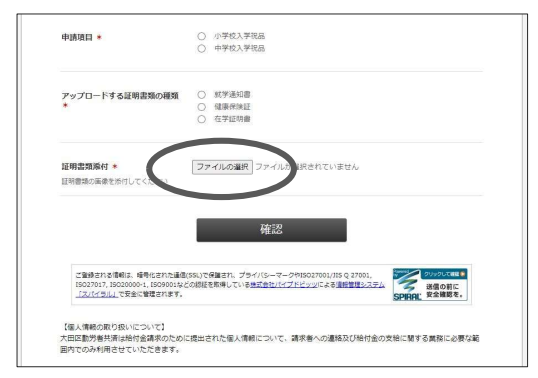

⑫「自動返信確認メール」の「祝品証 ⑬下記ページで必要事項をご入力ください。

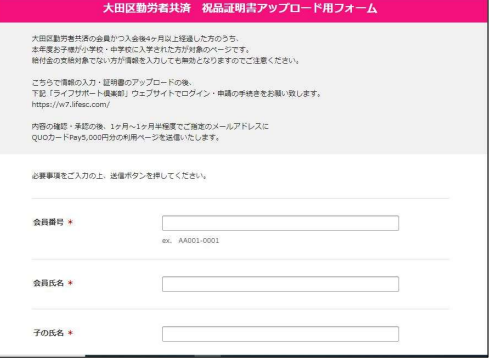

⑭同ページで証明書を「撮影した写真」 ⑮入力した情報をご確認のうえ、間違い なければ「送信」ボタンを押してくださ さい。

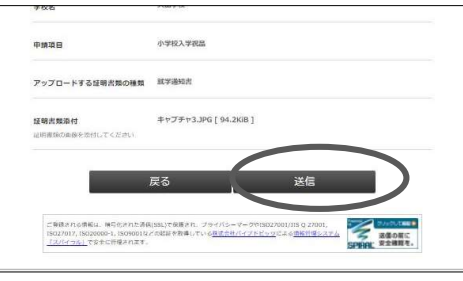

【①~⑪についての問い合わせ先】 ライフサポート倶楽部会員事務局(平日10:00~17:00) 電話 0120-330-278 メール lsc-campaign@resol.jp

【12)~15及び給付制度の問い合わせ先】 大田区勤労者共済(平日9:00~17:00) 電話 03-3733-6107 メール kinro@pio-ota.jp